2021.10.1 天神小学校

学習端末の家庭における Wi-Fi 接続及びクラスルームの参加方法について 【3年生~6年生用マニュアル】

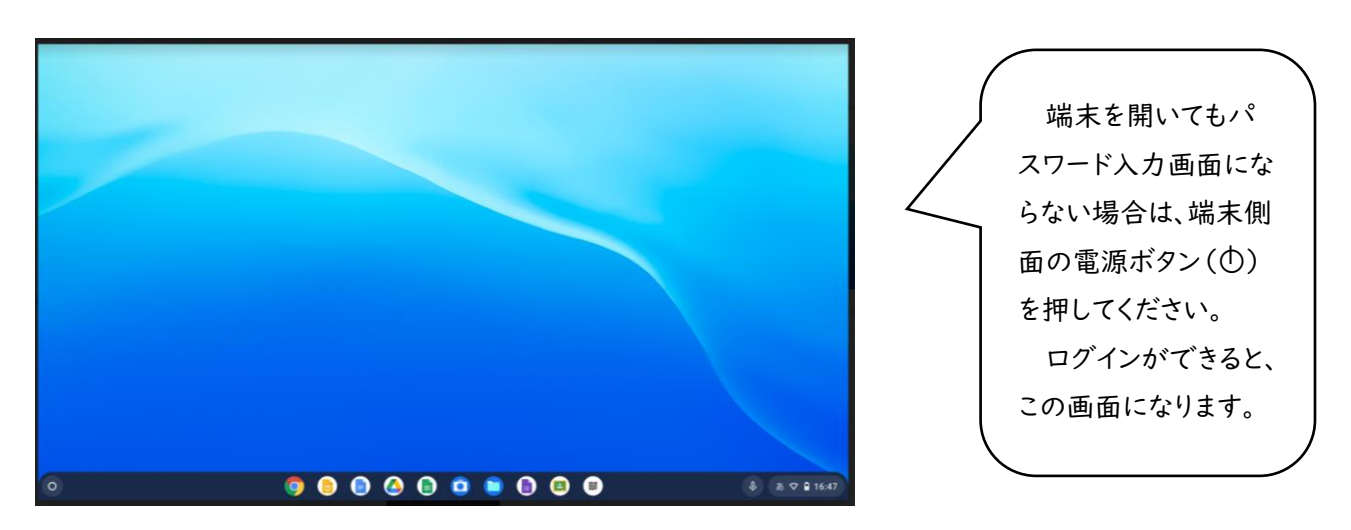

①ご家庭で学習端末を開き、パスワードを入力してログインする。

②右下の管理ボタンをクリックし、ご自宅の Wi-Fi に接続する。

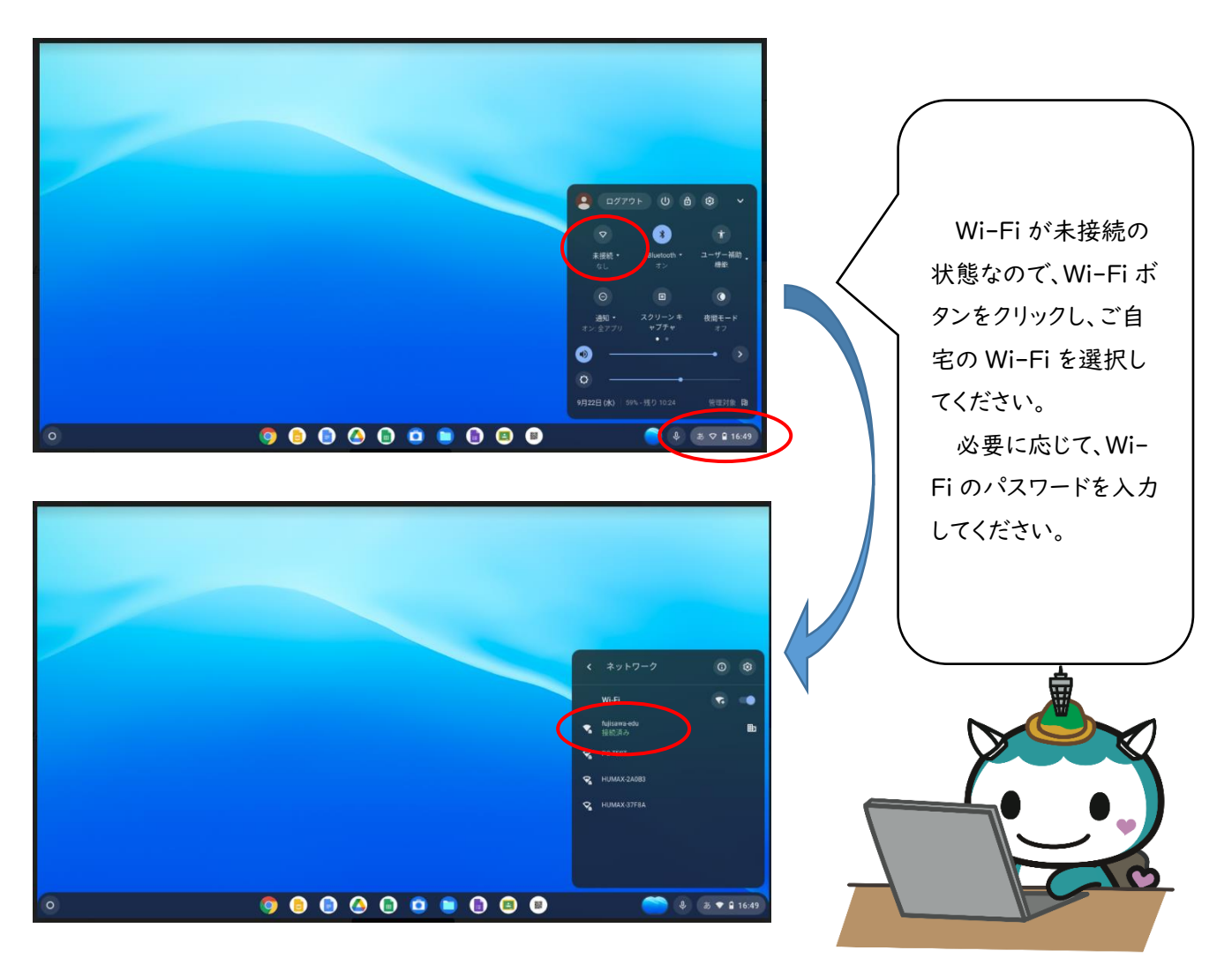

③Wi-Fi 接続が終わったら、クラスルームに参加する。

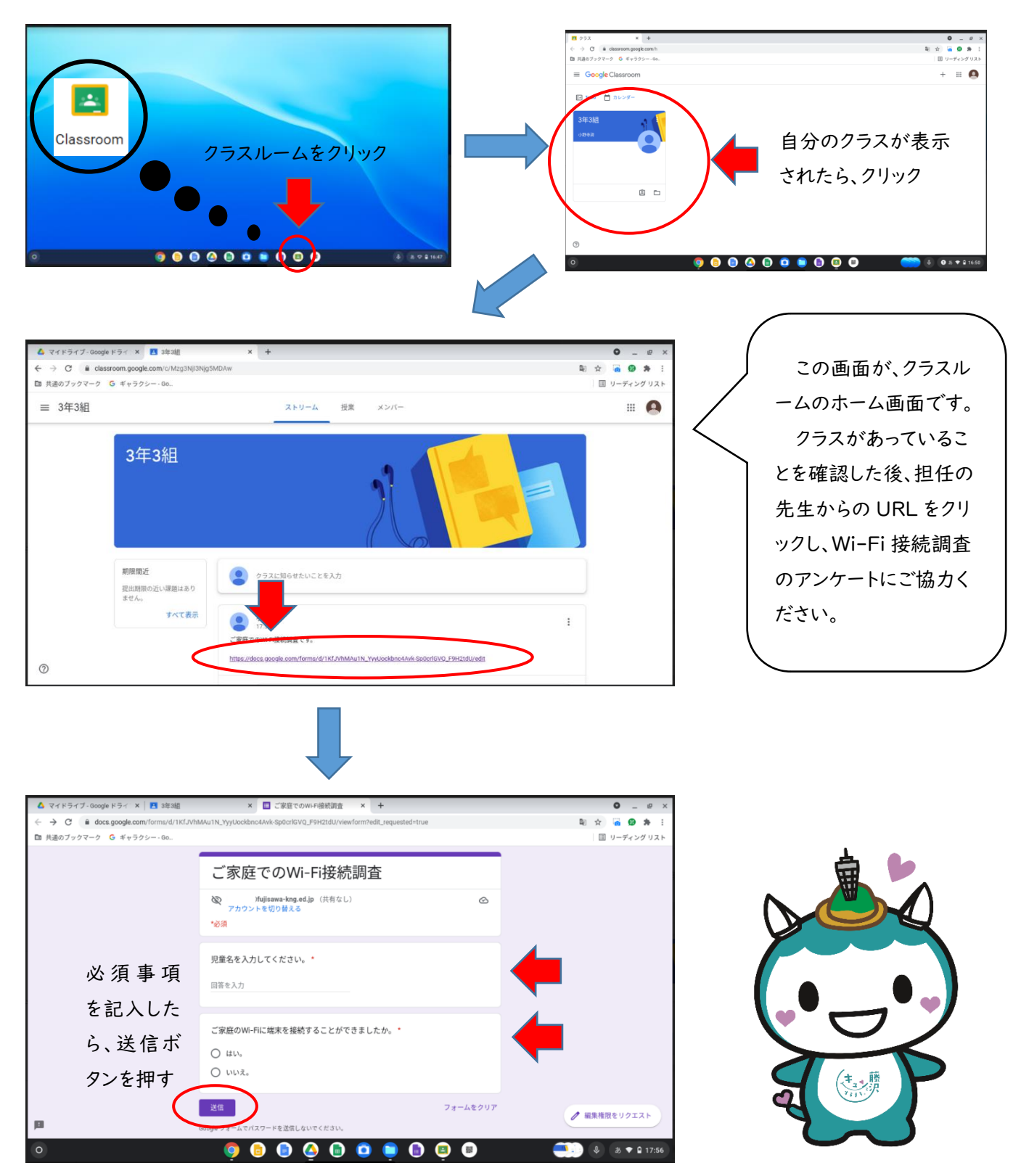

ここまでで、終了となります。すべてのタブを閉じて(右上の×のマーク)、最初の画面に戻ってか らログアウトしてください。ご協力、ありがとうございました。

この説明は、天神小学校の HP でもご覧いただけますので、ご活用ください。